# **Virus**

# Game Design Document

# **Gruppe 2**

# **Tutor: Felix Ruzzoli**

Daniel Kuhner

Christoph Kiess

Fabian Schillinger

Simon Hummel

Göksel Kacmaz

# Sopra SS09

**Albert-Ludwigs-Universität Freiburg - Technische Fakultät - Institut für Informatik - Lehrstuhl für Softwaretechnik**

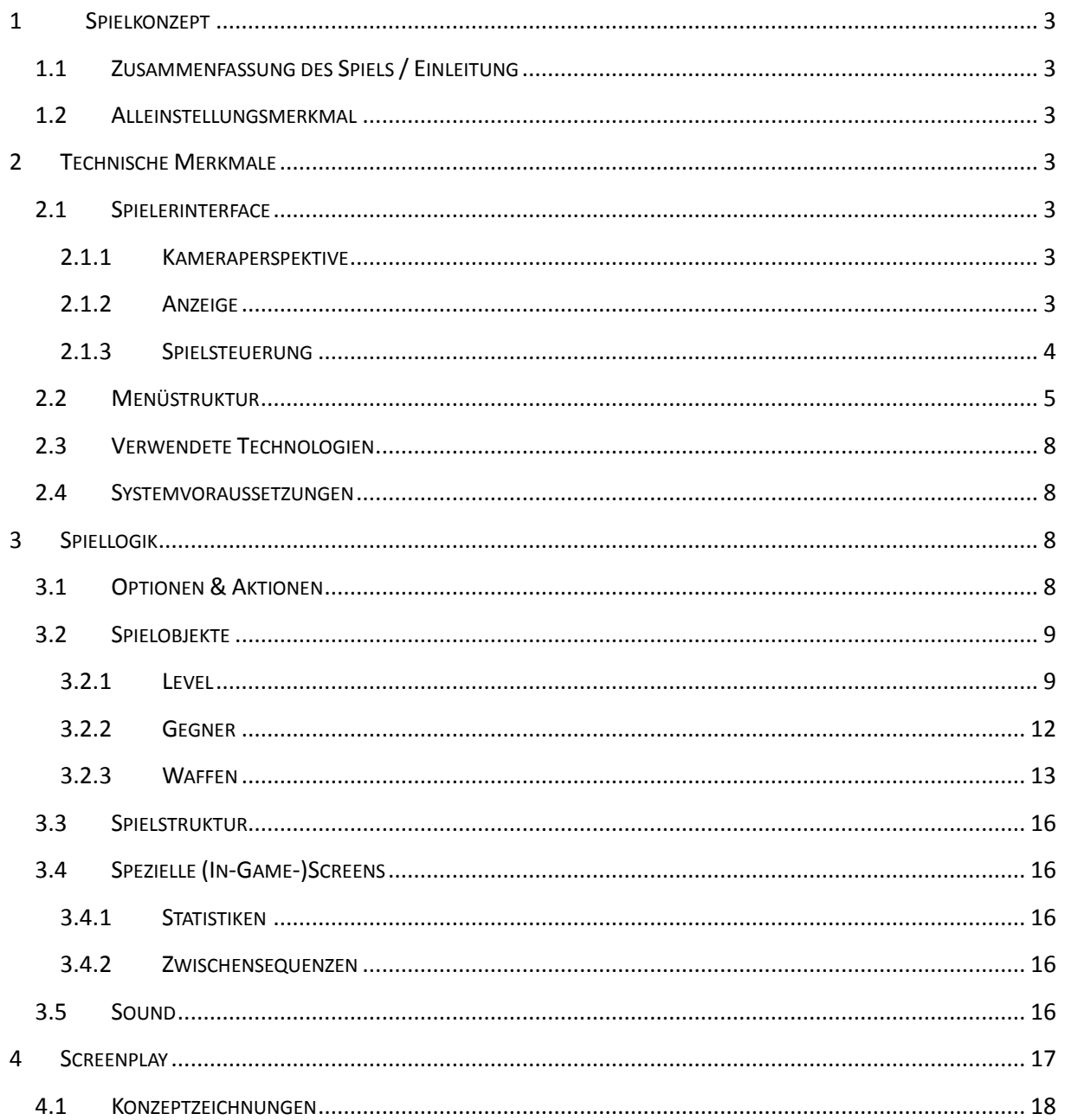

# <span id="page-2-0"></span>**1 SPIELKONZEPT**

# <span id="page-2-1"></span>**1.1 ZUSAMMENFASSUNG DES SPIELS / EINLEITUNG**

Eine mitreißende Geschichte und ein einzigartiges Spielgefühl – das ist Virus. Ein Fliegerspiel mit Shootercharakter, entführt Euch in eine Welt, in der kein Mensch mehr einen freien Willen besitzt und die Menschheit von Bonseerschem versklavt wurde. Kein Mensch, außer Dir und zwei Professoren, konnte sich gegen einen Virus schützen, der die Welt zum erliegen gebracht hat. Du hast die Chance die Welt von dem gegnerischen Fluch zu befreien. Dazu musst Du ein Gegenmittel, das Bonseerschem besitzt, finden und es gegen ihn einsetzten. Es wird nicht leicht, Bonseerschem will mit aller Macht verhindern, dass sein böses Kaisertum untergeht. In verschiedenen Umgebungen musst Du den Gegner besiegen und das Antiserum ans Ziel bringen. Dazu hast Du verschiedene Waffen und eine spezielle Ausrüstung, ein Jetpack.

Nimm Dein Jetpack und rette die Welt vor Sklaverei und Untergang – lies weiter und tauch ein in die Welt von Virus.

# <span id="page-2-2"></span>**1.2 ALLEINSTELLUNGSMERKMAL**

In Virus schlüpft der Spieler in die Rolle eines Jetpack-tragenden Menschen. Jetpacks sind etwas Cooles. Fast jeder kennt "Boba Fett", den Kopfgeldjäger aus den frühen Star Wars Filmen, auch er ist Jetpackträger. Es ist reizvoll sich vorzustellen, auch als normaler Mensch einfach durch das Anziehen eines Rucksacks die Fähigkeit zu erlangen, losfliegen zu können und in der Luft zu kämpfen.

Man ist nicht in einem Cockpit eingesperrt, es gibt keine Apparaturen zu bedienen.

In Virus möchten wir genau das Gefühl vermitteln, das ein Vogel beim Fliegen hat. Man fliegt durch den Raum, schießt auf seine Gegner, hat aber auch die Möglichkeit einfach zu landen, um eine Aufgabe zu erfüllen.

# <span id="page-2-3"></span>**2 TECHNISCHE MERKMALE**

# <span id="page-2-5"></span><span id="page-2-4"></span>**2.1 SPIELERINTERFACE**

# **2.1.1 KAMERAPERSPEKTIVE**

Im Spiel wird eine First-Person-Perspektive verwendet. Die Kamera ist so ausgerichtet, dass der Spieler den Lauf der Waffe im Blickfeld hat. Diese Ansicht gibt dem Spieler das Gefühl, dass er alles selbst erlebt.

# <span id="page-2-6"></span>**2.1.2 ANZEIGE**

Das Hud besteht aus dem Inneren einer Hightech-Maske. Oben links ist dabei ein kleiner Monitor, der anzeigt, wie viel Lebensenergie und Rüstung der Spieler noch hat. Rechts oben sieht der Spieler, welche Waffe im Moment eingesetzt wird und wie deren Status ist. Um sich auf dem Spielfeld orientieren zu können wird unten links eine Minimap angezeigt. Auf ihr ist eine kleine Karte des gesamten Spielfelds zu sehen, in der dann, durch Punkte dargestellt, die eigene Position und die Position wichtiger Orte zu sehen sind. Für die letzte Mission wird es notwendig sein, dass der Spieler seine Aufgaben in einer gewissen Zeit absolviert. Hierfür wird eine Uhr unten links im Hud erscheinen.

Zudem wird ein Communicator am unteren Bildschirmrand erscheinen, wenn die Professoren neue Informationen haben. Auf diesem wird die Information als Text ausgegeben. In *Abbildung 1* ist das Hud zu sehen.

Seite 4 Virus

**Hier wird die Lebensenergie und der Status der Rüstung angezeigt.**

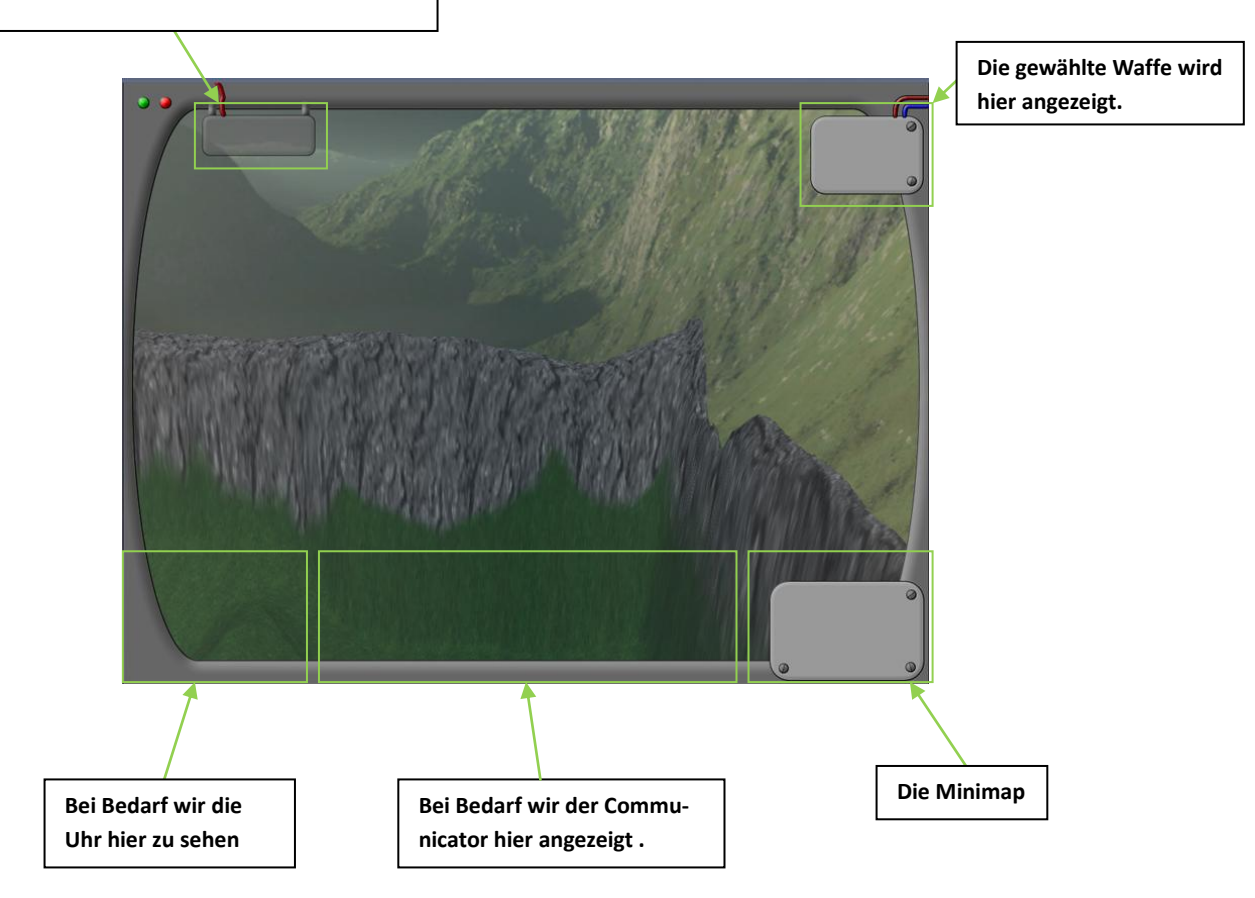

**Abbildung 1: Das (noch nicht ganz vollständige) Hud**

# <span id="page-3-0"></span>**2.1.3 SPIELSTEUERUNG**

Die Steuerung erfolgt zum einen über die Tastatur und Maus. Alternativ kann ein XBOX-Controller verwendet werden.

Folgende Funktionen sind auf der **Tastatur und mit der Maus** vorhanden:

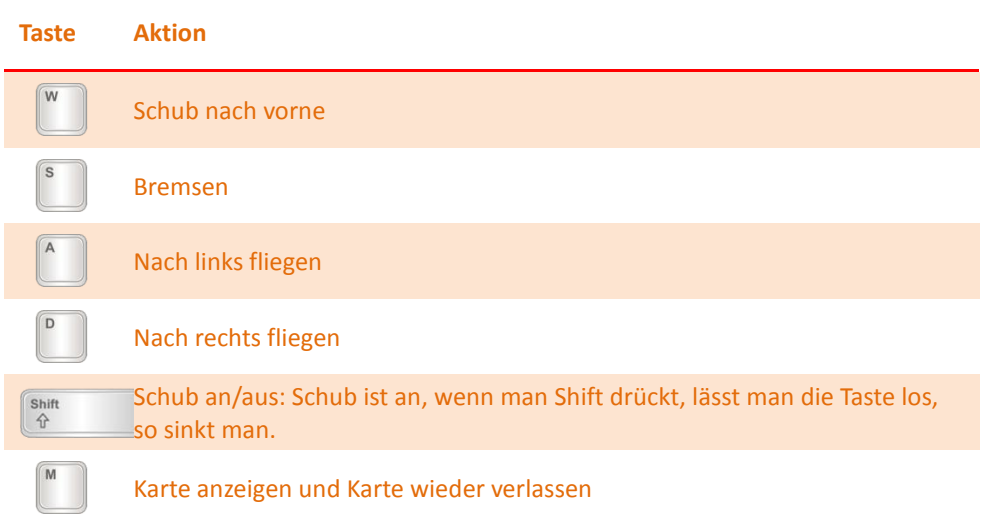

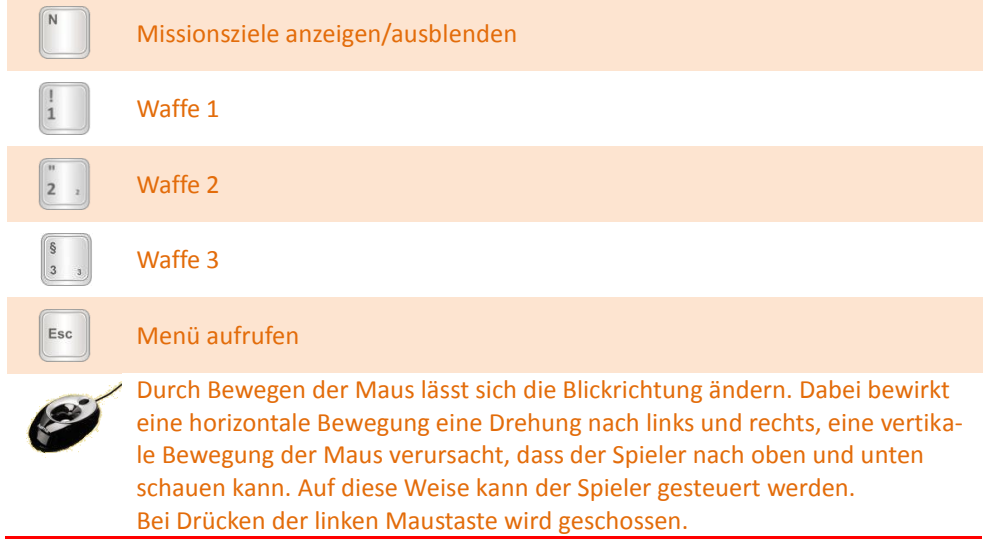

# Die Steuerung mit dem **Xbox360-Controller**:

Der Spieler bewegt hierbei den linken Thumbstick analog zur Steuerung mittels Tastatur nach vorne, hinten und zur Seite. Der rechte Thumbstick ermöglicht die Änderung der Flugrichtung durch drehen oder rollen des Spielers. Schub gibt man mit dem linken Trigger, der rechte Trigger wird zum schießen verwendet. Mit den X-, Y-, A- Knöpfen lässt sich die Waffe wechseln und mit dem B-Knopf die Minimap anzeigen. Mit der Start-Taste kommt man ins Menü. Mit dem Back-Knopf zeigt man die Missionsziele an.

# <span id="page-4-0"></span>**2.2 MENÜSTRUKTUR**

Nach dem Starten des Spiels findet sich der Spieler im Hauptmenü wieder. Hier hat er die Möglichkeit technische Einstellungen wie Auflösung, Helligkeit, Eingabeeinstellungen (Mausempfindlichkeit, Eingabegerät) und Sound- und Musikeinstellungen (Lautstärke, Ton an/aus) zu tätigen. Des weiteren kann man hier gespeicherte Spielstände laden, in vorhandene Statistiken einsehen, eine Spielanleitung öffnen und die Credits mit Informationen über das Projekt sich anzeigen lassen. Von hier kann auch ein neues Spiel mit gegebenen Einstellungen und Spielernamen gestartet werden.

Während des Spielverlaufs gelangt man über in ein Übersichtsmenü und das Spiel wird pausiert. Hier können Toneinstellungen angepasst und das Spiel gespeichert und wieder fortgesetzt werden.

In *Abbildung 2* ist dargestellt, wie die Menüs aufgebaut sind. Links wird das Hauptmenü dargestellt, rechts das Menü im Spiel.

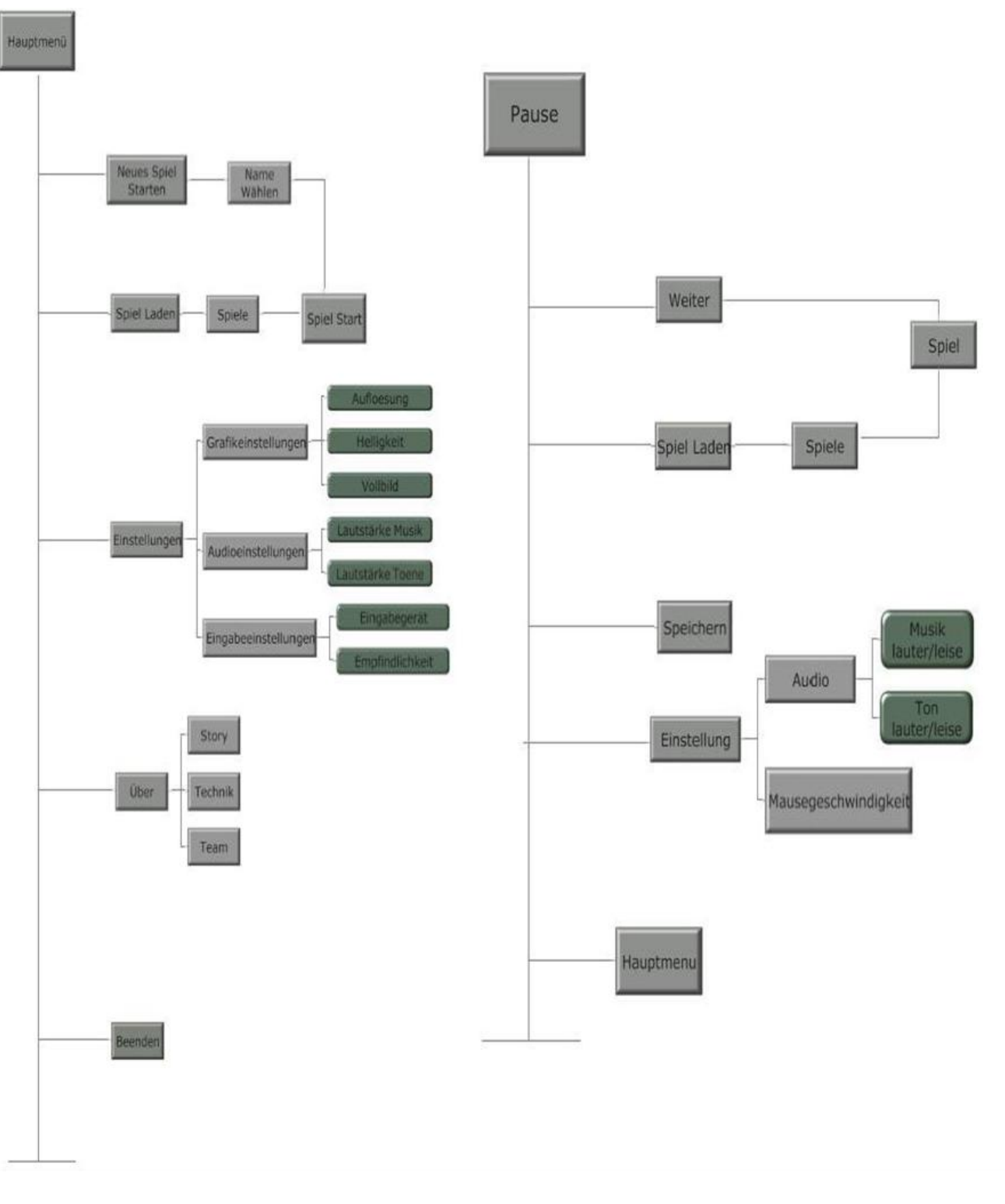

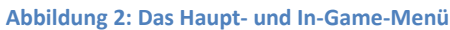

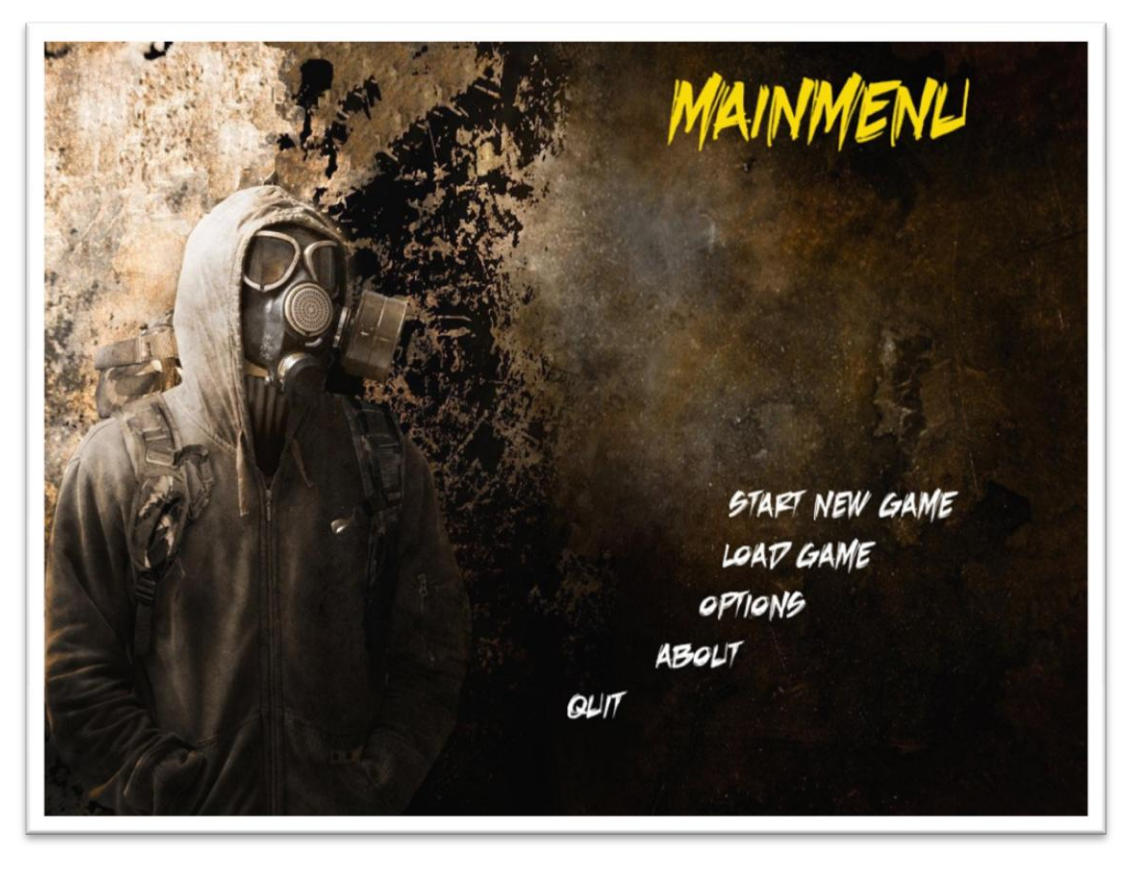

### **Abbildung 3: Das Hauptmenü**

*Abbildung 3* zeigt das Hauptmenü. Hier können ein neues Spiel gestartet, ein Spielstand geladen, Optionen geändert, Informationen zum Spiel angezeigt und das Spiel beendet werden.

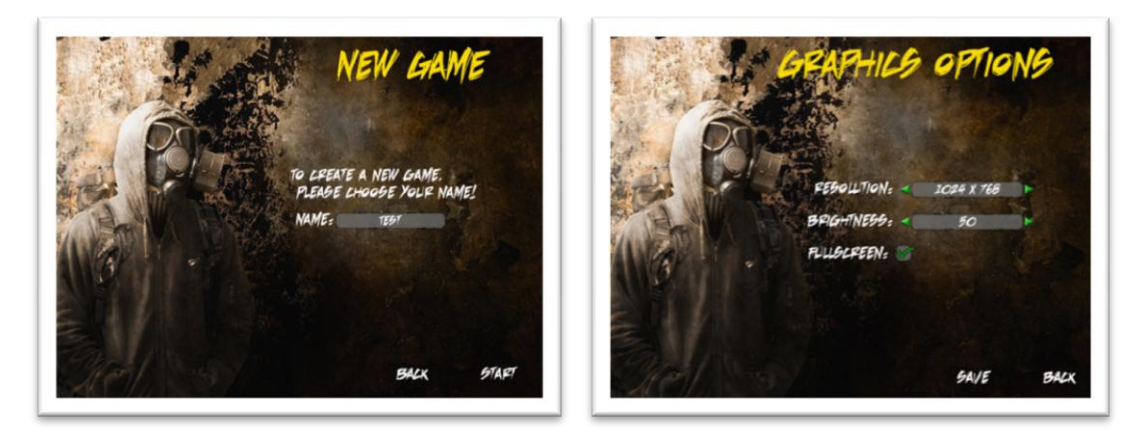

**Abbildung 4: Neues Spiel Abbildung 5: Grafikoptionen**

*Abbildung 4* zeigt das Menü, welches angezeigt wird, wenn man ein neues Spiel starten möchte. Im Textfeld muss hierzu ein Name eingegeben werden.

In *Abbildung 5* ist eines der Optionsmenüs zu sehen. In diesem Fall das Grafikoptionsmenü, in dem man Auflösung und die Helligkeit einstellen kann. Außerdem ist es hier möglich zu wählen, ob man das Spiel im Vollbild- oder im Fenstermodus spielen möchte.

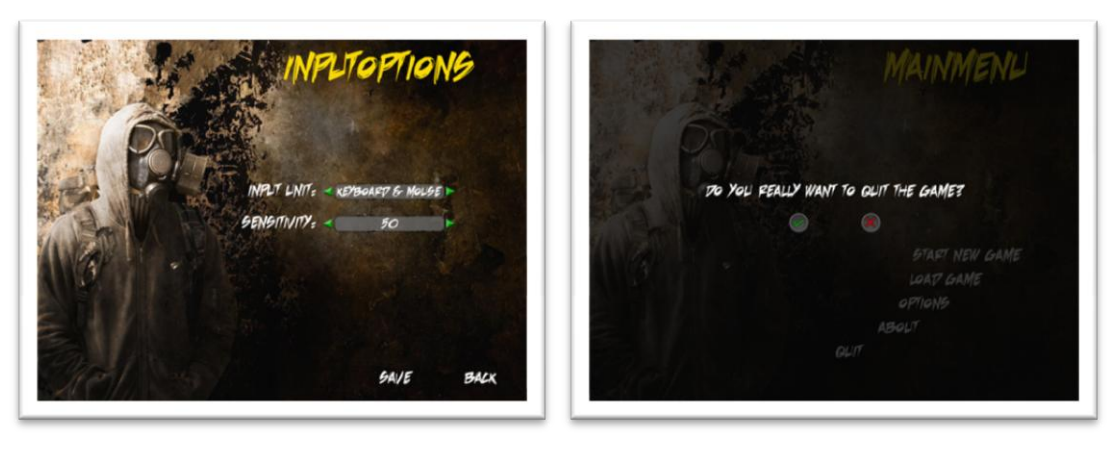

**Abbildung 6: Eingabeoptionen Abbildung 7: Meldung beim Beenden des Spiels**

*Abbildung 6* zeigt ein weiteres Optionsmenü. Hier lassen sich die Eingabeeinstellungen tätigen. Zum einen kann man hier die Art des Eingabegeräts ändern (Maus & Tastatur, Xbox-Controller). Außerdem lässt sich hier die Empfindlichkeit der Maus ändern.

*Abbildung 7* stellt die Meldung dar, die erscheint, wenn man das Spiel beenden möchte.

# <span id="page-7-0"></span>**2.3 VERWENDETE TECHNOLOGIEN**

Das 3D-Spiel wird in einer First-Person-Perspektive gesteuert. Sound wird unterstützt, einen Netzwerkmodus wird es allerdings nicht geben. Das Spiel wird in verschiedenen Auflösungen sowohl im Fenster- als auch Vollbildmodus spielbar sein. Mithilfe der Physikengine JigLibX Physics wird das Spiel realistisch simuliert. Landschaften werden mit Heightmaps realisiert, auf der 3D-Modelle platziert werden.

# <span id="page-7-1"></span>**2.4 SYSTEMVORAUSSETZUNGEN**

Zum Spielen benötigt wird Windows XP mit SP2 oder Windows Vista. Pentium 4 mit 1.5 GHz oder AMD Athlon 1500 + RAM: 1024 MB. DirectX 9.0c und Microsoft XNA Framework Redistributable 3.0 müssen installiert sein. Das Spiel kann wahlweise mit Maus und Tastatur oder mit einem Xbox-Gamepad gesteuert.

# <span id="page-7-2"></span>**3 SPIELLOGIK**

# <span id="page-7-3"></span>**3.1 OPTIONEN & AKTIONEN**

In Virus bewegt sich der Spieler ausschließlich unter freiem Himmel. Er kann entweder laufen, wenn auch nur sehr langsam, oder mit einem Jetpack fliegen. Es befinden sich verschiedene Gegner auf der Karte, gegen die sich der Spieler mir einer Handfeuerwaffe verteidigen muss.

Virus besteht aus mehreren Level, die es nacheinander zu absolvieren gilt. Diese werden auf verschiedene Arten gewonnen, beispielsweise durch das Besiegen aller Gegner, durch Erreichen eines Ortes auf der Karte in einer bestimmten Zeit oder durch das Ablegen von Gegenständen an verschiedenen Punkten auf der Karte.

Die Missionen haben verschiedene Schemata. So kann der Spieler eine Missionen dadurch gewinnen, dass er alle Gegner innerhalb der Mission besiegt und dadurch kampfuntauglich macht, andere Missionen muss der Spieler gewinnen, indem er schneller als die Gegner eine vorgegebene Strecke durchfliegt und ihnen dadurch entkommt.

Zu Beginn stehen noch nicht alle Waffen zur Verfügung, sie werden im Laufe des Spiels freigeschaltet.

Munition für die Waffen ist in den Missionen unbegrenzt vorhanden, am Ende jeder Mission erhält der Spieler wieder die volle Lebensenergie und auch eine vorhandene Rüstung wird wieder komplett hergestellt.

# <span id="page-8-1"></span><span id="page-8-0"></span>**3.2 SPIELOBJEKTE**

# **3.2.1 LEVEL**

# **1. Level: Start & Der Diebstahl des Gegenmittels**

Das erste Level spielt in einer Landschaft, in der auch das Starthaus, in dem sich die Professoren befinden, steht. Dieses Gebiet ist ein Tal, das von hohen Bergen umrandet ist. Der Boden ist mit Wiese bedeckt. Zur Dekoration werden alte, abgestorbene Bäume verwendet.

Der Himmel ist grau, die Sonne scheint nur ansatzweise durch die Wolken.

Die Professoren haben einen Plan geschmiedet, wie Bonseerschem besiegt werden kann. Ziel des Levels ist es sich den Weg zu der gegnerischen Festung freizukämpfen, um dort ein Gegenmittel, gegen den Virus zu beschaffen, mit dem Bonseerschem die Menschheit kontrolliert. Der Spieler muss also im Luftkampf die umherfliegenden Gegner besiegen.

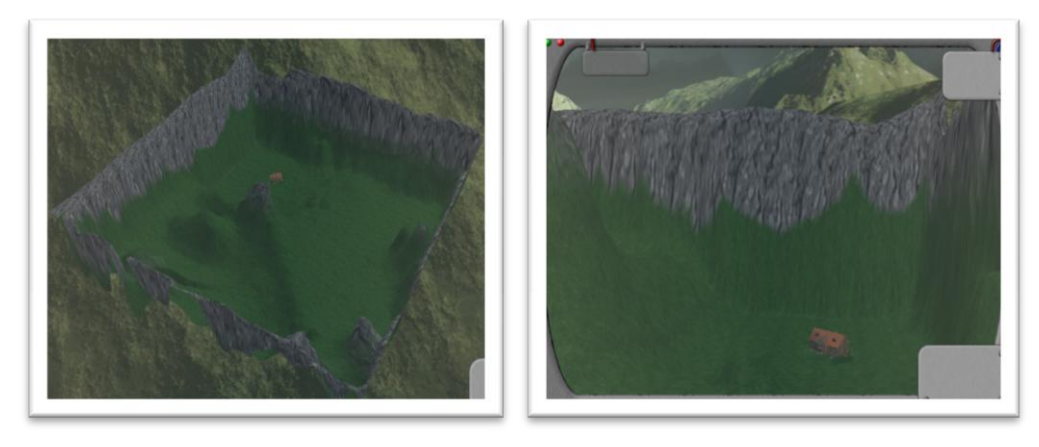

Abbildung 8: Das 1. Level von oben **Abbildung 9: Das Starthaus, im Hintergrund mit der Skybox**

*Abbildung 8* zeigt das 1. Level von oben. Man sieht, das die Berge am Rand sehr hoch sind. Diese bilden auch die Begrenzung für das Level.

*Abbildung 9* zeigt das Starthaus in der Landschaft. Hier startet der Spieler sein Abenteuer. Im Hintergrund erkennt man einen Teil der Skybox mit dem grauen Himmel.

In *Abbildung 10* ist das Starthaus zu sehen. An der rechten Seite des Hauses befindet sich der Kellereingang. Hinter dieser Türe haben die Professoren ein Labor, von dem sie dich über aktuelle Geschehnisse informieren. Man sieht auch die Bäume, die auf der Karte verwendet werden. Diese sind in *Abbildung 11* nochmal genauer zu sehen.

Seite 10 Virus

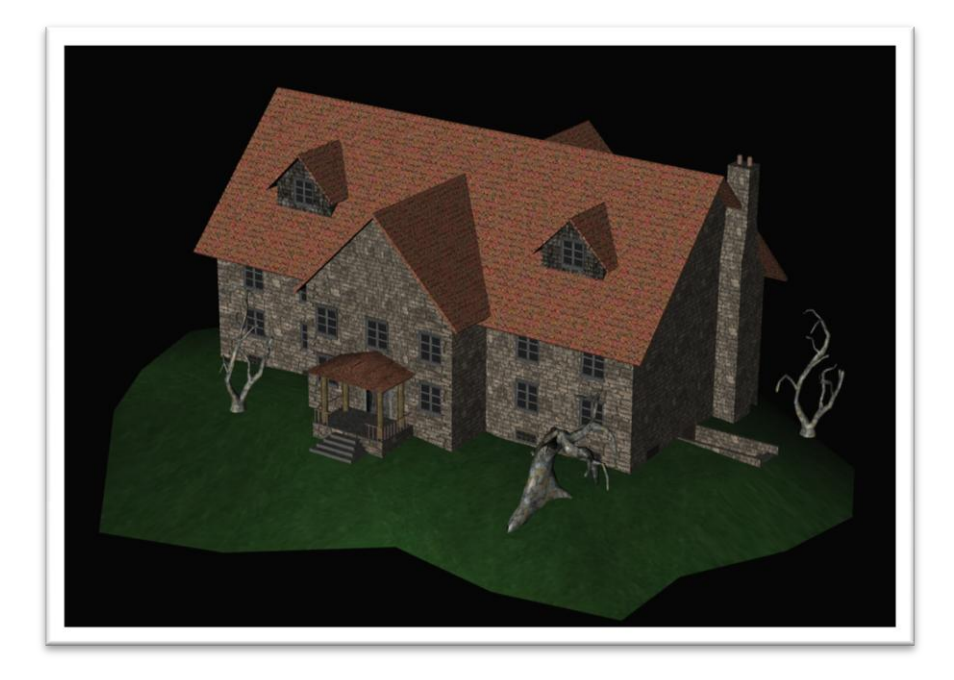

# **Abbildung 10: Das Starthaus**

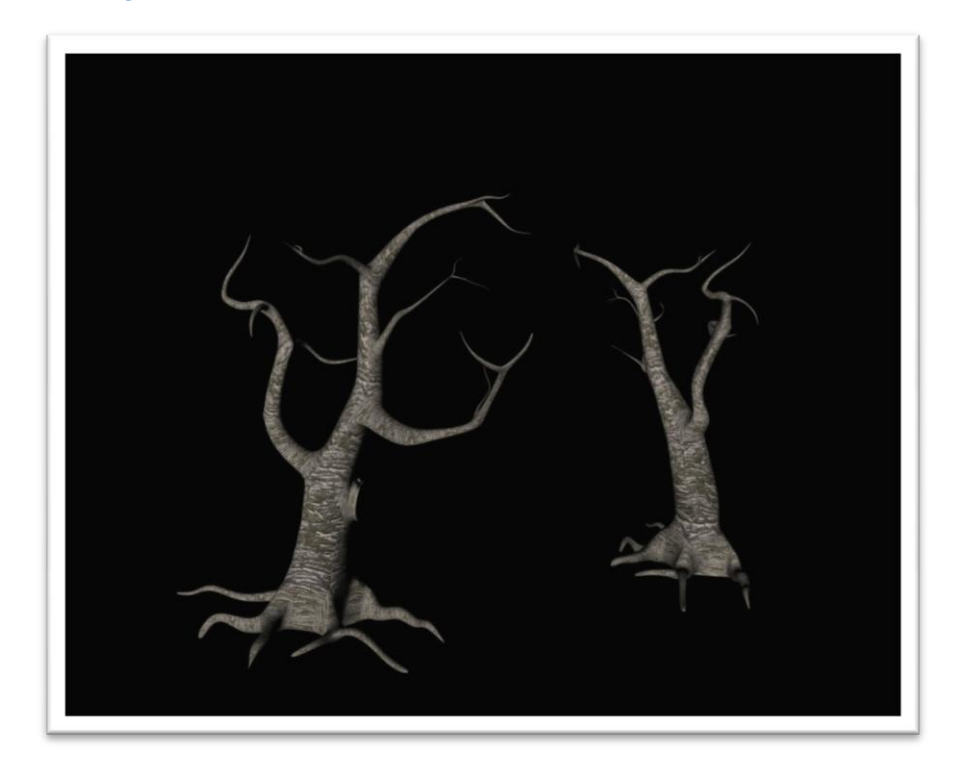

**Abbildung 11: Die Bäume des 1. Levels**

# **2. Level: Die Flucht**

Nachdem der Spieler durch das erste Level gekommen ist, sieht man in einer Zwischensequenz, wie der Spieler das Gegenmittel bei Bonseerschem stiehlt. Sobald das geschehen ist, muss man versuchen, so schnell wie möglich wieder zurück ins Startgebiet und somit zu den Professoren zu kommen. Hierfür muss man durch einen Canyon fliegen. Muss alles etwas schwerer zu machen, befinden sich im Canyon Flaks, die versuchen den Spieler abzuschießen. Ziel des Levels ist es in einer gewissen Zeit durch den Canyon zu kommen.

Der Canyon hat typisch steile Wände mit vielen Ecken und Windungen, wie in *Abbildung 12* zu sehen ist. Die Flaks stehen auf Felsvorsprüngen. Oben auf der ebenen Fläche stehen Flaks, die das Verlassen des Canyons nach oben unmöglich machen. Auf diese Weise ist der Spieler gezwungen durch den Canyon zu fliegen und kann so nicht abkürzen.

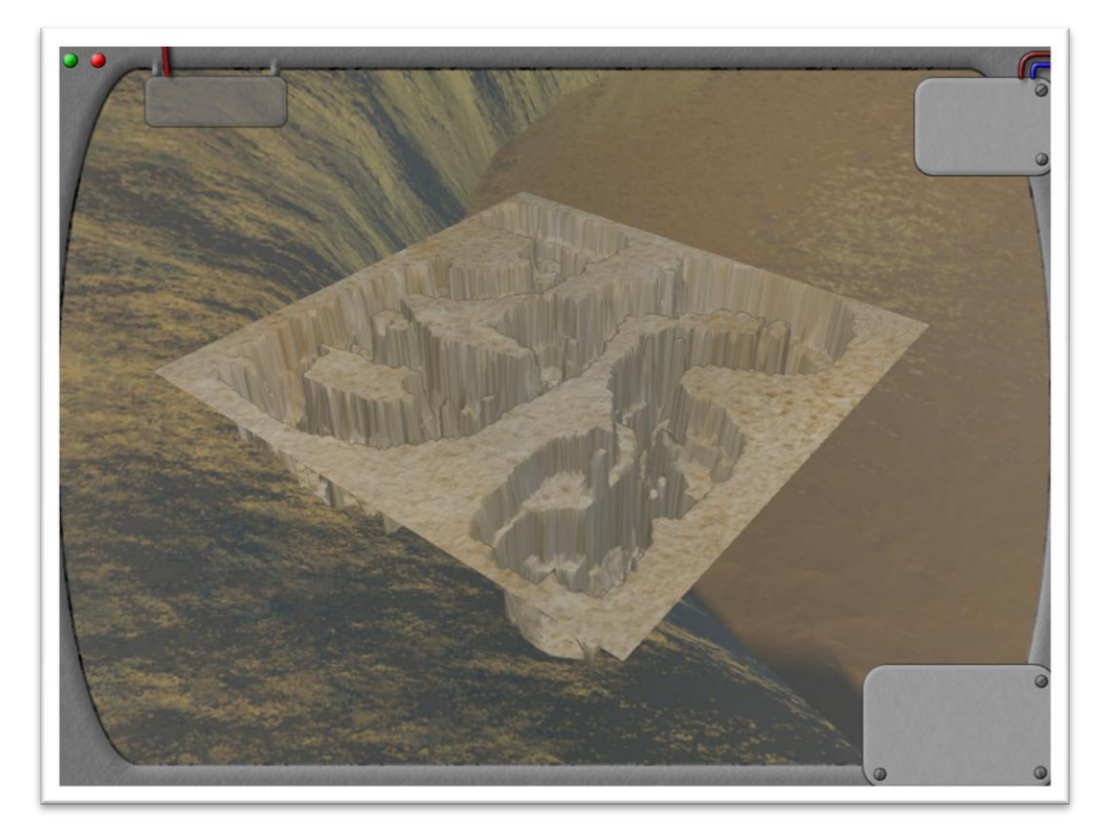

**Abbildung 12: Der Canyon (2. Level)**

In diesem Level wir eine Skybox eingesetzt, die ebenfalls einen Canyon zeigt. So passt sich die Karte gut in Umgebung ein.

# **3. Level: Die globale Klimaanlage**

Das Letzte Level findet wieder im ersten Level statt.

Nachdem der Spieler das Gegenmittel zu den Professoren bringen konnte, haben diese das Mittel in größerer Menge produziert. Dieses muss nun in die "globale Klimaanlage" eingespeist werden, indem der Spieler die verschiedenen Eingänge zur Klimaanlage anfliegen muss (*Abbildung 13* zeigt einen solchen Eingang). Sobald man in deren Nähe ist, werden diese von den Professoren geöffnet, wodurch man das Mittel in die verschiedenen Öffnungen verteilen kann. Alles wird natürlich dadurch erschwert, dass die Gegner versuchen, dich daran zu hindern, da sonst alle versklavten Menschen wieder zu Sinnen kommen würden.

Sobald das Verteilen erledigt ist, muss der Zentralschalter umgelegt werden. Doch hier wartet Bonseerschem, der natürlich verhindern möchte, dass der Spieler sein Ziel erreicht...

Seite 12 Virus

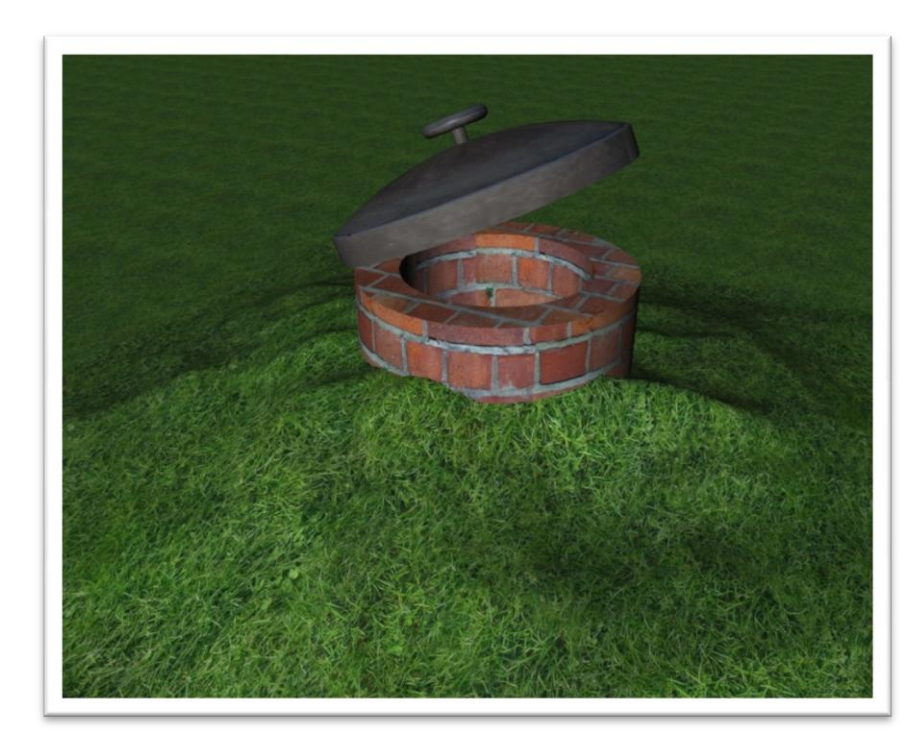

**Abbildung 13: Eingang in die Klimaanlage**

# <span id="page-11-0"></span>**3.2.2 GEGNER**

In Virus wird es drei Klassen von Gegnern geben, die mehrmals im Spiel auftreten. Diese Gegner sind Roboter, die Bonseerschem zur Bewachung und Verteidigung seines Territoriums einsetzt. Am Ende des Spiels wird es einen Endgegner geben der besonders stark ist, und den der Spieler als Missionsziel besiegen muss. Die Gegner haben Lebenspunkte, die meisten von ihnen muss man mehrmals treffen, um sie zu besiegen.

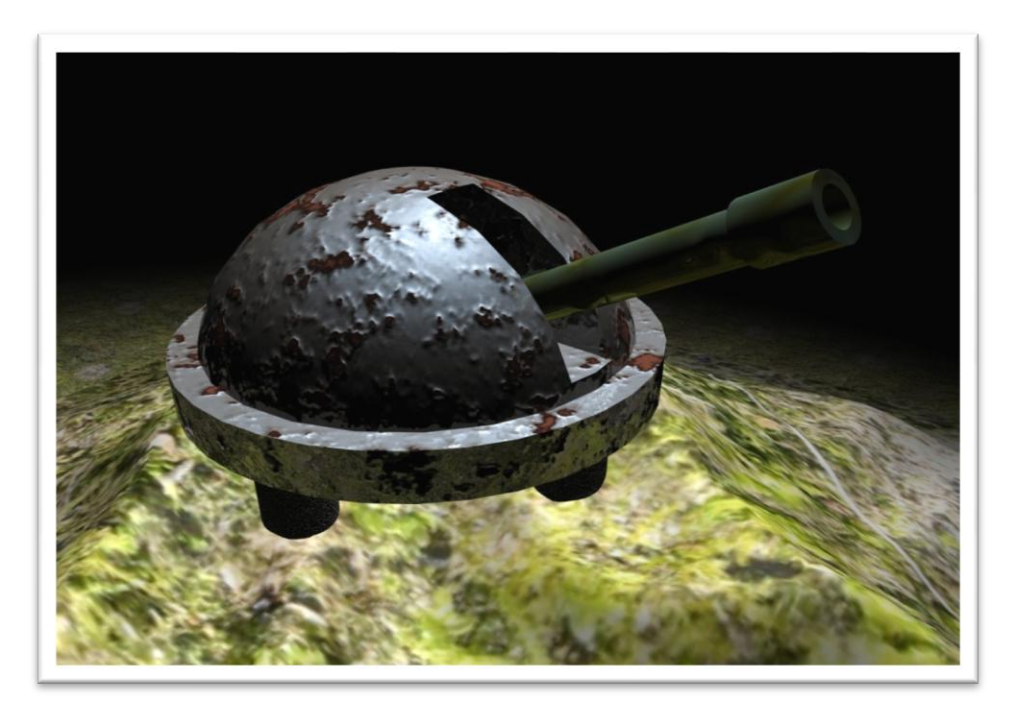

1. **Flaks**

**Abbildung 14: Ein Flak**

Flaks sind Geschützte die stationär am Boden stehen. Sie drehen sich, und können somit in jede Richtung schießen. Allerdings sind sie so leicht zu treffen. Um diesen Nachteil etwas auszugleichen, machen die Flaks etwas mehr Schaden. Hat sich der Spieler ihnen bis auf eine bestimmte Entfernung genähert, beginnen sie auf ihn zu feuern.

Die Flaks spielen eine besondere Rolle. Bonseerschem hat außer den Flaks auf dem Spielfeld auch Flaks "außerhalb" der Spielfläche aufgestellt. Somit ist das Verlassen des Spielfelds nach oben nicht möglich, da diese Flaks sehr stark sind und hohen Schaden machen.

*Abbildung 14* zeigt ein Flak, wie es im Spiel zu sehen sein wird. Das Rohr kann sich nach oben und unten bewegen und das Flak dreht sich um seine Achse.

# **2. Drohnen**

Drohnen sind fliegende Roboter, die entlang vorgegebener Pfade patrouillieren. Sobald sie den Spieler entdecken beenden sie ihren Patrouillenflug und beginnen auf ihn zu feuern.

# **3. Endgegner**

Der Endgegner ist ein mit den Drohnen vergleichbarer Roboter, der deutlich größer und stärker ist als diese und der sich insbesondere durch viele Lebenspunkte auszeichnet.

# **4. Kamikaze-Drohnen**

Diese kleinen Gegner fliegen, sobald man sich ihnen nähert, auf den Spieler zu und explodieren, wenn sie ihn erreichen. Diese Explosion fügt einen erheblichen Schaden zu. Kamikaze-Drohnen haben nur sehr wenige Lebenspunkte. Sie können mit einem Schuss zerstört werden. Auf *Abbildung 15* ist eine Kamikaze-Drohne zu sehen.

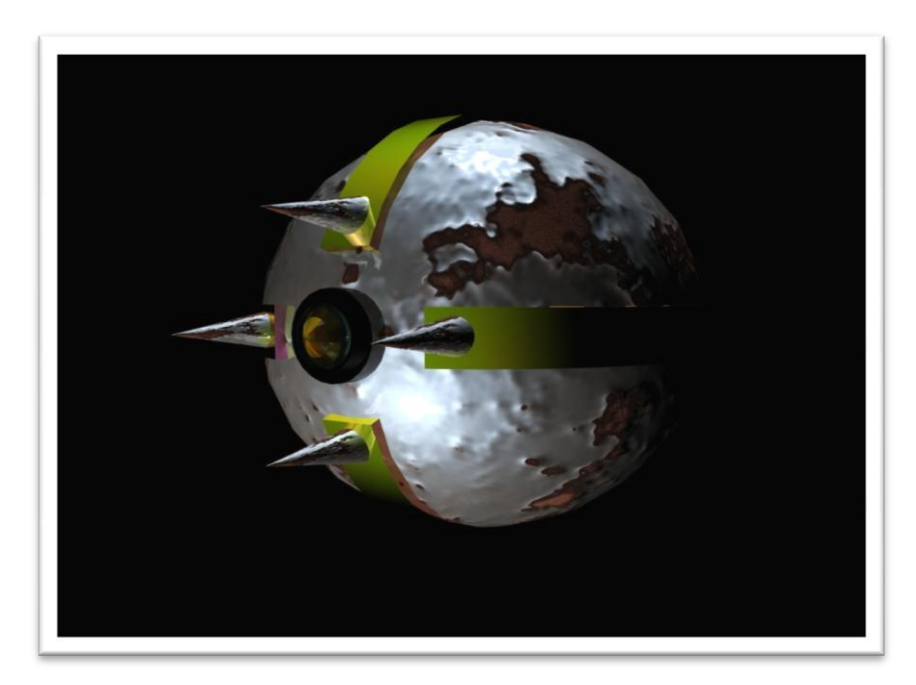

**Abbildung 15: Eine Kamikaze-Drohne**

# <span id="page-12-0"></span>**3.2.3 WAFFEN**

Der Spieler trägt in Virus eine Handfeuerwaffe, mit der er gegen seine Gegner kämpft. Es wird drei verschiedene Waffen geben, die aktuelle Waffe wird permanent rechts oben im Bildschirm zu sehen sein.

Alle Waffen haben unbegrenzt Munition, sie werden sich sowohl in ihrer Feuerrate, als auch in ihrem Schaden unterscheiden.

Der Spieler beginnt das erste Level mit einer Pistole. Im zweiten Level hat er die Möglichkeit mit einem Maschinengewehr zu kämpfen und in Level 3 kann er zwischen Pistole Maschinengewehr und einer Superwaffe wählen. Die Waffe muss am Anfang jedes Levels gewählt werden und kann im weiteren Spielverkauf nicht gewechselt werden.

Zunächst eine Übersicht über die Waffen:

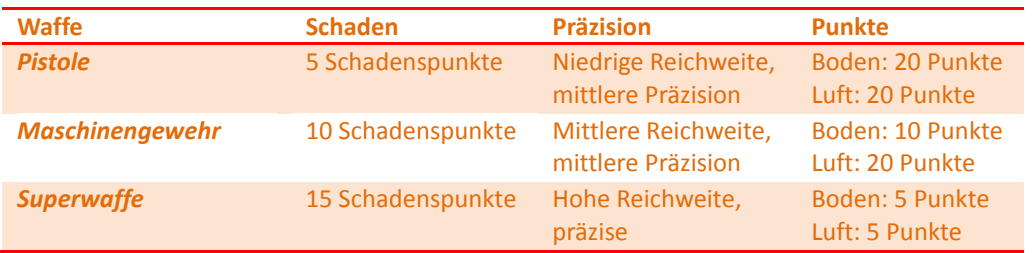

# **1. Die Pistole**

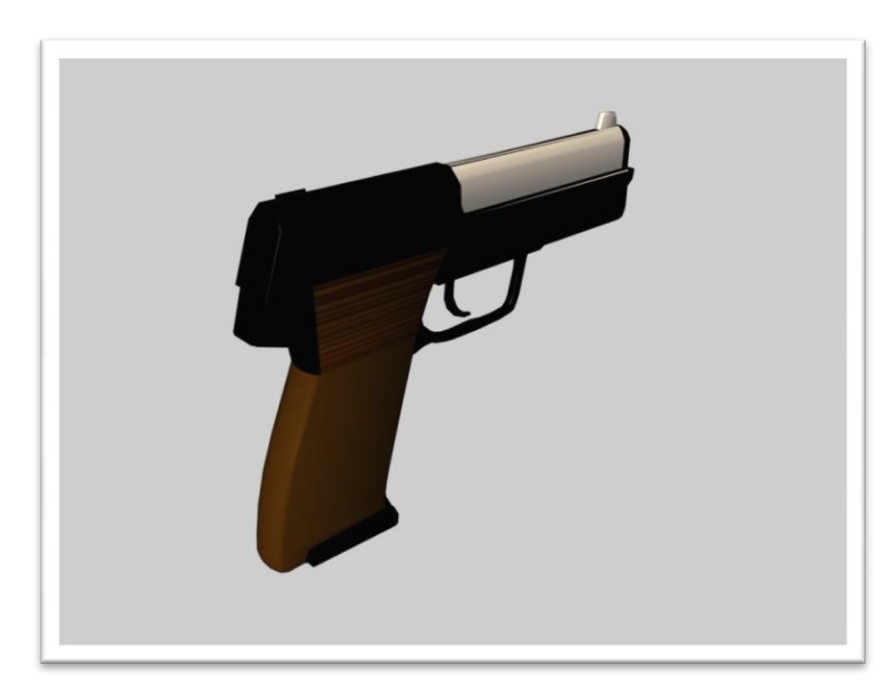

**Abbildung 16: Die Pistole**

*Abbildung 16* zeigt die Pistole. Sie ist die Waffe, die der Spieler von Anfang an verwenden kann. Die Trefferquote dieser Waffe ist nicht sehr gut. Allerdings bekommt man aufgrund der schlechteren Trefferquote mehr Punkte. Für den Nahkampf ist die Pistole gut geeignet.

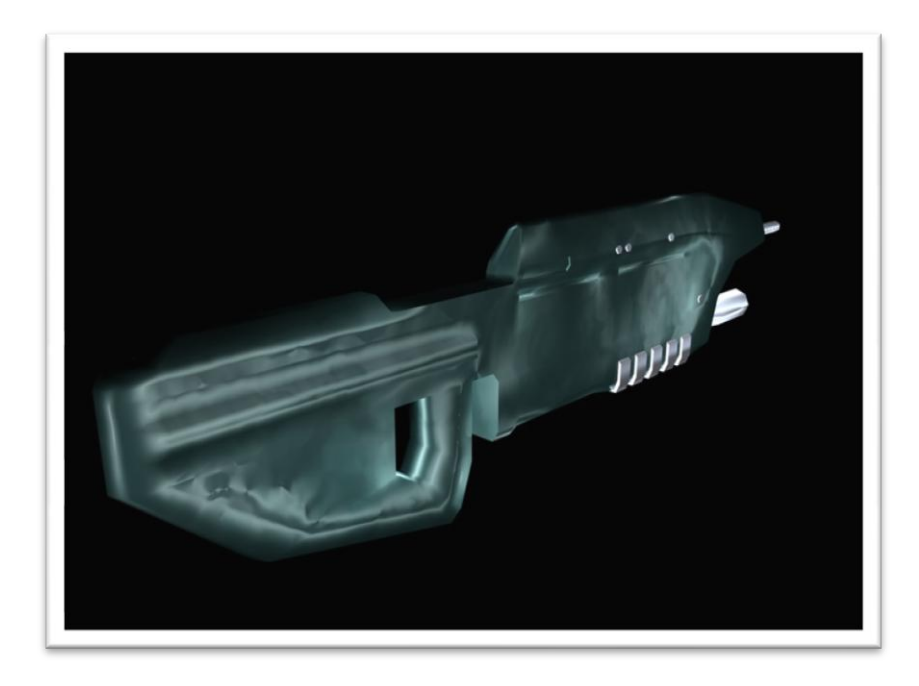

## **Abbildung 17: Das Maschinengewehr**

In *Abbildung 17* ist das Maschinengewehr abgebildet, wie es im Spiel zu sehen sein wird. Es zeichnet sich durch gute Trefferquote und schnelle Feuerrate aus. Um diesen Vorteil zu kompensieren bekommt der Spieler für getötete Gegner weniger Punkte, da es leichter ist Gegner zu treffen. Diese Waffe ist auch für weiter entferntere Gegner geeignet.

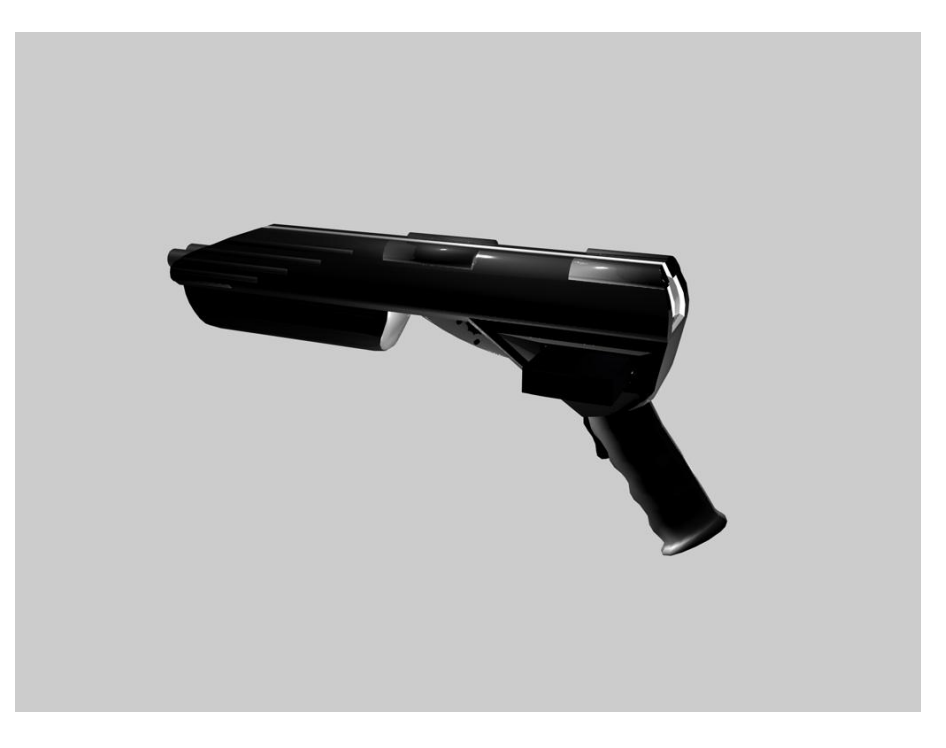

# **3. Die Superwaffe**

# **Abbildung 18: Die Superwaffe**

Die Superwaffe ist in *Abbildung 18* zu sehen. Man bekommt sie erst im letzten Level. Diese Waffe wurde extra für den Spieler von den Professoren entwickelt. Sie ist die stärkste Waffe im Spiel, macht also viel Schaden, hat eine hohe Treffergenauigkeit und Reichweite. Diese Waffe benötigt nach dem Abfeuern etwas, um wieder benutzt zu werden.

# **Schadensmodell**

Bei einem Treffer werden dem Spieler zunächst Punkte von der Rüstung abgezogen. Die Rüstung dämpft die Treffer etwas. Das heißt, dass der Spieler nur 50% der Schadenspunkte abgezogen bekommt. Ist die Rüstung aufgebraucht, so werden die vollen Schadenspunkte von der Lebensenergie abgezogen.

# <span id="page-15-0"></span>**3.3 SPIELSTRUKTUR**

Zu Beginn des Spiels findet sich der Spieler im Hauptmenü wieder, in dem er ein neues Spiel starten kann. Hat der Spieler dies getan, werden ihm in der ersten Zwischensequenz die Handlung und seine Ziele erläutert. Anschließend startet das erste Level des eigentlichen Spiels. Während des Spiels hat der Spieler jederzeit die Möglichkeit in einen Pause-Modus zu wechseln, in dem er einige Einstellungen vornehmen, sowie das Spiel speichern kann. Der Spieler kann während des Spiels seine aktuellen Aufgaben einsehen. Nach Level Eins wird wieder in einer Zwischensequenz die weitere Handlung erzählt. Es folgt Level Zwei, danach eine dritte Zwischensequenz, Level Drei und schließlich, am Ende des Spiels eine letzte Sequenz.

# <span id="page-15-1"></span>**3.4 SPEZIELLE (IN-GAME-)SCREENS**

# <span id="page-15-2"></span>**3.4.1 STATISTIKEN**

Am Ende jedes Levels wird eine **Zwischenstatistik** angezeigt. In ihr sieht der Spieler, wie lange er für die Mission gebraucht hat, wie viel Munition verschossen, wie viel Gegner besiegt wurden und die Punkte, die er für das Level bekommen hat.

Beim Auswählen eines Spielstandes wird eine aktuelle **Übersicht** über alle oben genannten summierten Informationen angezeigt (also insgesamt benötigte Zeit,...). Außerdem sieht hier der Spieler, wie viel Lebensenergie und Rüstung noch vorhanden sind.

Für jeden getroffenen Gegner erhält der Spieler, je nach ausgewählter Waffe, eine gewisse Anzahl Punkte. Diese werden dann in der Statistik angezeigt.

# <span id="page-15-3"></span>**3.4.2 ZWISCHENSEQUENZEN**

Die Zwischensequenzen erzählen die Story. Auf diese Weise kann der Spieler auch Stellen der Geschichte erleben, die nicht Bestandteil des eigentlichen Spiels sind.

In diesen Zwischensequenzen wird mit Hilfe von Bildern, Text und Ton Teile der Geschichte erzählt.

# <span id="page-15-4"></span>**3.5 SOUND**

Das Spiel unterstützt Soundausgabe. In den Menüs wird eine Hintergrundmusik abgespielt. Beim Betätigen der Buttons im Menü wird ebenfalls ein Sound wiedergegeben.

Im Spiel hört man bei den entsprechenden Ereignissen, wie Schüsse, Explosionen, etc. entsprechende Geräusche. Auch das Spiel wird mit Musik unterlegt.

Die Lautstärke lässt sich über die Optionen regeln. Ebenso ist es möglich die Soundausgabe ganz abzuschalten.

# <span id="page-16-0"></span>**4 SCREENPLAY**

Der skrupellose Bonseerschem möchte mit einer riesigen Sternenkanone einen Planeten zerstören. Dazu hat er die besten Forscher der Welt entführt, welche einen Virus entwickelt haben, der dann, mit Hilfe der Luft, über die gesamte Welt verteilt wurde. Dank diesem Mittel kann Bonseerschem mit Hilfe seiner telepathischen Kräfte die Menschheit versklaven und sie für den Bau der Sternenkanone einzusetzen. Nur drei Menschen können sich Bonseerschem bösartigem Einfluss entziehen. Der Spieler, er trägt eine Hightech-Filter-Maske, und zwei Wissenschaftler, da sie seit Monaten nur in ihrem Forschungslabor sind und dort arbeiten. Dieses Labor hat ebenfalls Hightech-Filter, die die Luft vom Virus befreien.

Zu Beginn des Spiels befinden wir uns in einem abgelegenen Haus, in dem das Forschungslabor ist. Hier wird die Story des Spiels in einer Eingangssequenz erzählt, anschließend erhält der Spieler sein erstes Missionsziel. Zwischen den Missionen wird der Spieler "gerebrieft", was bedeutet, dass er für die letze Mission die Statistik angezeigt bekommt und direkt im Anschluss die nächste Aufgabe erfährt.

Von diesem abgelegenen Haus führt die Story den Spieler immer näher zur Festung von Bonseerschem, von wo der Spieler das Gegenmittel des Versklavungsserums stiehlt. Nach dem ersten Level wird in einer Zwischensequenz gezeigt, wie der Spieler die Formel klaut. In der zweiten Mission flieht der Spieler mit seinem gestohlenen Gegenmittel. Die letzte Mission führt den Spieler dann an mehrere Punkte in der Landschaft, von wo die von der globalen Klimaanlage verteilte Luft aus dem Erdinnern ausströmt. Hier muss der Spieler das Gegenmittel jeweils platzieren. Hat er diese Missionen abgeschlossen muss er zum Hauptschalter der globalen Klimaanlage fliegen um die Verbreitung des Gegenmittels abzuschließen. Hier erwartet ihn schon Bonseerschem um mit dem Endkampf die letzte Mission des Spiels abzuschließen. Hat der Spieler auch diese Mission abgeschlossen, kommt nach dem letzten Missionsdebriefing eine Gesamtauswertung des Spielerfolgs in Form einer Akkumulation der Statistiken aus den einzelnen Missionen. Diese Gesamtauswertung wird in einer Highscoreliste mit Spielername und Datum gespeichert.

# **4.1 KONZEPTZEICHNUNGEN**

<span id="page-17-0"></span>Ein erster Entwurf: Die Lebensenergie wird oben links angezeigt. Der Spieler bewegt sich mit seinem Jetpack durch eine 3D-Landschaft und muss die Gegner besiegen. Das Spiel wird allerdings in einer First-Person-Ansicht gestaltet sein. (*Abbildung 19*)

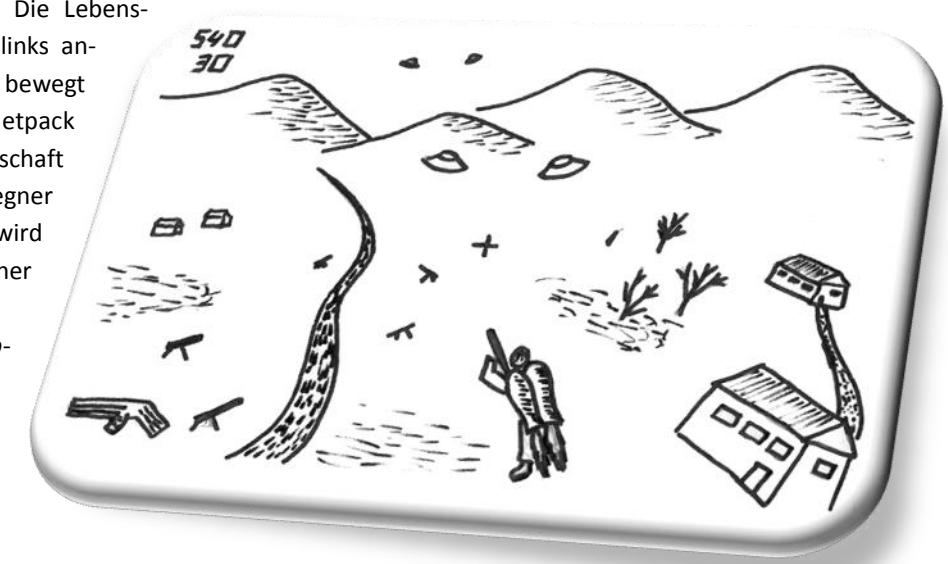

**Abbildung 19: Konzeptzeichnung 1**

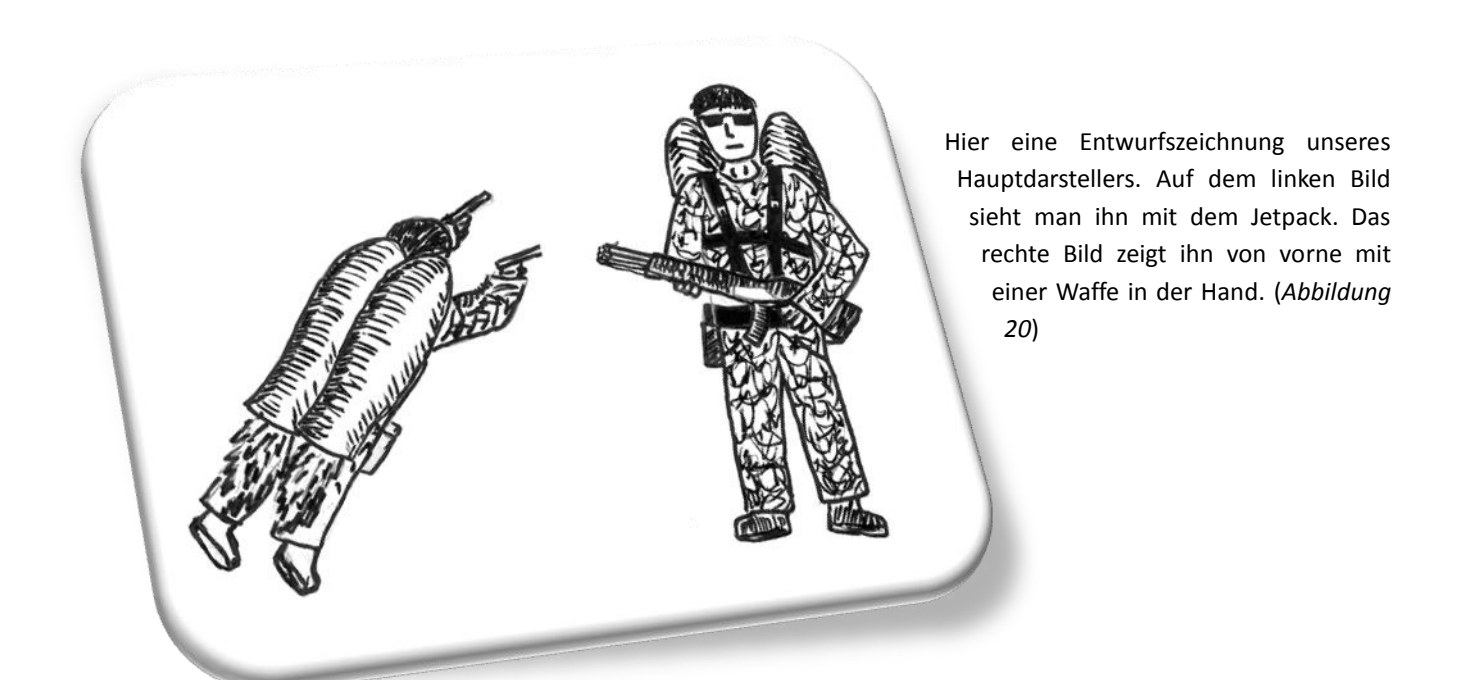

**Abbildung 20: Konzeptzeichnung 2**

Und hier sieht man die zwei Professoren, die den Spieler durch das Spiel leiten. Sie versorgen den Spieler mit Missionen. (*Abbildung 21*)

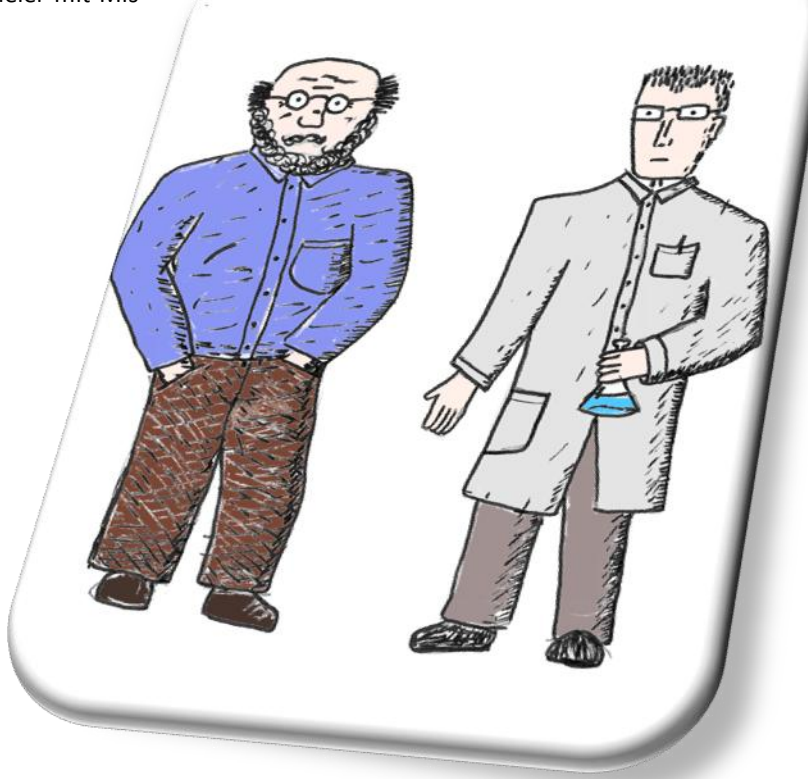

**Abbildung 21: Die Professoren**